# Contents

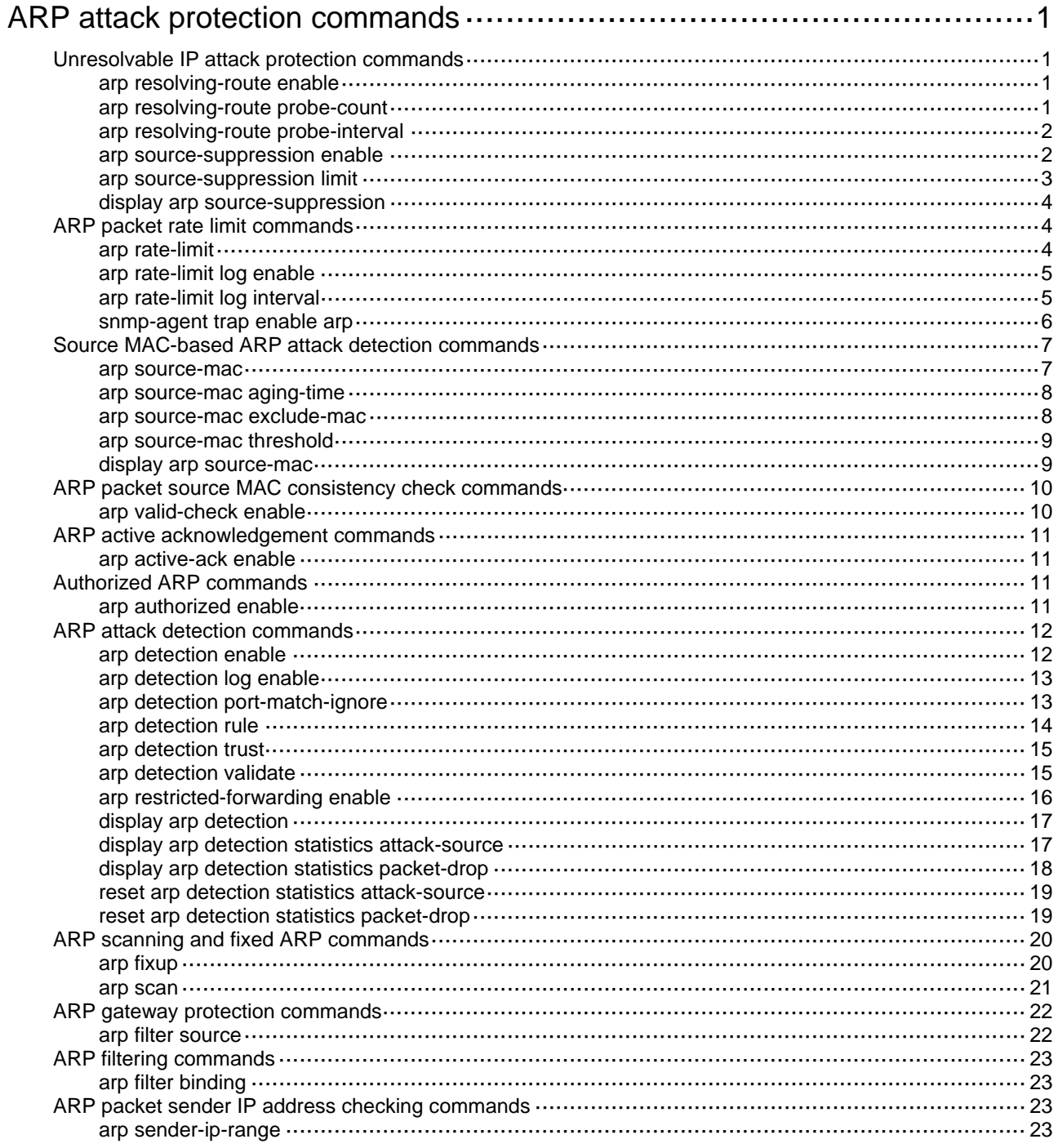

# <span id="page-1-1"></span><span id="page-1-0"></span>**ARP attack protection commands**

# <span id="page-1-2"></span>Unresolvable IP attack protection commands

## <span id="page-1-3"></span>arp resolving-route enable

Use **arp resolving-route enable** to enable ARP blackhole routing.

Use **undo arp resolving-route enable** to disable ARP blackhole routing.

## **Syntax**

**arp resolving-route enable** 

**undo arp resolving-route enable**

## **Default**

ARP blackhole routing is enabled.

#### **Views**

System view

## **Predefined user roles**

network-admin

## **Usage guidelines**

Configure this command on the gateways.

#### **Examples**

# Enable ARP blackhole routing. <Sysname> system-view [Sysname] arp resolving-route enable

## **Related commands**

**arp resolving-route probe-count** 

**arp resolving-route probe-interval**

## <span id="page-1-4"></span>arp resolving-route probe-count

Use **arp resolving-route probe-count** to set the number of ARP blackhole route probes for each unresolved IP address.

Use **undo arp resolving-route probe-count** to restore the default.

### **Syntax**

**arp resolving-route probe-count** *count*

**undo arp resolving-route probe-count** 

#### **Default**

The device performs three ARP blackhole route probes for each unresolved IP address.

## **Views**

System view

### <span id="page-2-0"></span>**Predefined user roles**

network-admin

## **Parameters**

*count*: Sets the number of probes, in the range of 1 to 25.

#### **Examples**

# Configure the device to perform five ARP blackhole route probes for each unresolved IP address. <Sysname> system-view

[Sysname] arp resolving-route probe-count 5

## **Related commands**

**arp resolving-route enable** 

**arp resolving-route probe-interval** 

## <span id="page-2-1"></span>arp resolving-route probe-interval

Use **arp resolving-route probe-interval** to set the interval at which the device probes ARP blackhole routes.

Use **undo arp resolving-route probe-interval** to restore the default.

### **Syntax**

**arp resolving-route probe-interval** *interval*

**undo arp resolving-route probe-interval** 

## **Default**

The device probes ARP blackhole routes every 1 second.

## **Views**

System view

## **Predefined user roles**

network-admin

## **Parameters**

*interval*: Specifies the probe interval in the range of 1 to 5 seconds.

## **Examples**

# Configure the device to probe ARP blackhole routes every 3 seconds.

<Sysname> system-view

[Sysname] arp resolving-route probe-interval 3

## **Related commands**

**arp resolving-route enable** 

**arp resolving-route probe-count** 

## <span id="page-2-2"></span>arp source-suppression enable

Use **arp source-suppression enable** to enable the ARP source suppression feature.

Use **undo arp source-suppression enable** to disable the ARP source suppression feature.

<span id="page-3-0"></span>**arp source-suppression enable** 

**undo arp source-suppression enable** 

## **Default**

The ARP source suppression feature is disabled.

## **Views**

System view

#### **Predefined user roles**

network-admin

#### **Usage guidelines**

Configure this feature on the gateways.

## **Examples**

# Enable the ARP source suppression feature.

<Sysname> system-view

[Sysname] arp source-suppression enable

## **Related commands**

**display arp source-suppression** 

## <span id="page-3-1"></span>arp source-suppression limit

Use **arp source-suppression limit** to set the maximum number of unresolvable packets that can be processed per source IP address within 5 seconds.

Use **undo arp source-suppression limit** to restore the default.

## **Syntax**

**arp source-suppression limit** *limit-value*

**undo arp source-suppression limit** 

### **Default**

The device can process a maximum of 10 unresolvable packets per source IP address within 5 seconds.

## **Views**

System view

## **Predefined user roles**

network-admin

## **Parameters**

*limit-value*: Specifies the limit in the range of 2 to 1024.

#### **Usage guidelines**

If unresolvable packets received from an IP address within 5 seconds exceed the limit, the device stops processing the packets from that IP address until the 5 seconds elapse.

#### **Examples**

# Configure the device to process a maximum of 100 unresolvable packets per source IP address within 5 seconds.

```
<Sysname> system-view 
[Sysname] arp source-suppression limit 100
```
#### <span id="page-4-0"></span>**Related commands**

**display arp source-suppression** 

## <span id="page-4-1"></span>display arp source-suppression

Use **display arp source-suppression** to display information about the current ARP source suppression configuration.

## **Syntax**

**display arp source-suppression** 

## **Views**

Any view

## **Predefined user roles**

network-admin

network-operator

## **Examples**

# Display information about the current ARP source suppression configuration.

<Sysname> display arp source-suppression

ARP source suppression is enabled

Current suppression limit: 100

#### **Table 1 Command output**

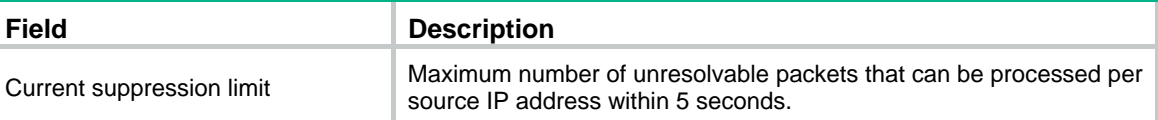

# <span id="page-4-2"></span>ARP packet rate limit commands

## <span id="page-4-3"></span>arp rate-limit

Use **arp rate-limit** to enable the ARP packet rate limit feature on an interface.

Use **undo arp rate-limit** to disable the ARP packet rate limit feature on an interface.

## **Syntax**

**arp rate-limit** [ *pps* ]

**undo arp rate-limit** 

## **Default**

The ARP packet rate limit feature is enabled on an interface.

## **Views**

Layer 2 Ethernet interface view Layer 2 aggregate interface view

#### <span id="page-5-0"></span>**Predefined user roles**

network-admin

## **Parameters**

*pps*: Specifies the upper limit for ARP packet rate in pps. The value range for this argument is 5 to 200.

## **Usage guidelines**

If you do not specify a value for the *pps* argument in the **arp rate-limit** command, the default rate limit value applies. Packets that exceed the rate limit are discarded.

## **Examples**

# Enable the ARP packet rate limit feature on GigabitEthernet 1/0/1, and set the maximum ARP packet rate to 50 pps.

```
<Sysname> system-view 
[Sysname] interface gigabitethernet 1/0/1 
[Sysname-GigabitEthernet1/0/1] arp rate-limit 50
```
## <span id="page-5-1"></span>arp rate-limit log enable

Use **arp rate-limit log enable** to enable logging for ARP packet rate limit.

Use **undo arp rate-limit log enable** to disable logging for ARP packet rate limit.

## **Syntax**

**arp rate-limit log enable** 

**undo arp rate-limit log enable** 

#### **Default**

Logging for ARP packet rate limit is disabled.

## **Views**

System view

### **Predefined user roles**

network-admin

#### **Usage guidelines**

When logging for ARP packet rate limit is enabled, the device sends the highest threshold-crossed ARP packet rate within the sending interval in a log message to the information center. You can configure the information center module to set the log output rules. For more information about information center, see *Network Management and Monitoring Configuration Guide*.

#### **Examples**

# Enable logging for ARP packet rate limit.

```
<Sysname> system-view
```
[Sysname] arp rate-limit log enable

## <span id="page-5-2"></span>arp rate-limit log interval

Use **arp rate-limit log interval** to set the notification and log message sending interval for ARP packet rate limit.

Use **undo arp rate-limit log interval** to restore the default.

<span id="page-6-0"></span>**arp rate-limit log interval** *interval*

**undo arp rate-limit log interval** 

## **Default**

The device sends notifications or log messages every 60 seconds when the rate of ARP packets received on an interface exceeds the limit.

#### **Views**

System view

#### **Predefined user roles**

network-admin

## **Parameters**

*interval*: Specifies an interval in the range of 1 to 86400 seconds.

## **Usage guidelines**

To change the default interval and activate it, you must enable ARP packet rate limit and enable sending notifications or log messages for ARP packet rate limit.

## **Examples**

# Set the device to send notifications and log messages every 120 seconds when the rate of ARP packets received on an interface exceeds the limit.

```
<Sysname> system-view 
[Sysname] arp rate-limit log interval 120
```
#### **Related commands**

**arp rate-limit** 

**arp rate-limit log enable** 

**snmp-agent trap enable arp** 

## <span id="page-6-1"></span>snmp-agent trap enable arp

Use **snmp-agent trap enable arp** to enable SNMP notifications for ARP.

Use **undo snmp-agent trap enable arp** to disable SNMP notifications for ARP.

#### **Syntax**

**snmp-agent trap enable arp** [ **rate-limit** ]

**undo snmp-agent trap enable arp** [ **rate-limit** ]

## **Default**

SNMP notifications for ARP is disabled.

#### **Views**

System view

#### **Predefined user roles**

network-admin

### **Parameters**

**rate-limit**: Specifies the ARP packet rate limit feature.

## <span id="page-7-0"></span>**Usage guidelines**

After you enable SNMP notifications for ARP, the device generates a notification that includes the highest threshold-crossed ARP packet rate within the sending interval.

For ARP event notifications to be sent correctly, you must also configure SNMP on the device. For more information about SNMP configuration, see the network management and monitoring configuration guide for the device.

### **Examples**

# Enable SNMP notifications for ARP packet rate limit.

<Sysname> system-view [Sysname] snmp-agent trap enable arp rate-limit

# <span id="page-7-1"></span>Source MAC-based ARP attack detection commands

## <span id="page-7-2"></span>arp source-mac

Use **arp source-mac** to enable the source MAC-based ARP attack detection feature and specify a handling method.

Use **undo arp source-mac** to disable the source MAC-based ARP attack detection feature.

## **Syntax**

```
arp source-mac { filter | monitor }
```
**undo arp source-mac** [ **filter** | **monitor** ]

#### **Default**

The source MAC-based ARP attack detection feature is disabled.

## **Views**

System view

#### **Predefined user roles**

network-admin

## **Parameters**

**filter**: Specifies the filter handling method.

**monitor**: Specifies the monitor handling method.

#### **Usage guidelines**

Configure this feature on the gateways.

This feature checks the number of ARP packets delivered to the CPU. If the number of packets from the same MAC address within 5 seconds exceeds a threshold, the device generates an ARP attack entry for the MAC address. Before the entry ages out, the device handles the attack by using either of the following methods:

- **Monitor**—Only generates log messages.
- • **Filter**—Generates log messages and filters out subsequent ARP packets from the MAC address.

Make sure you have enabled the ARP logging feature before enabling the source MAC-based ARP attack detection feature. For information about the ARP logging feature, see *Layer 3—IP Services Configuration Guide*.

If you do not specify any handling method in the **undo arp source-mac** command, the command disables this feature.

## <span id="page-8-0"></span>**Examples**

# Enable the source MAC-based ARP attack detection feature and specify the filter handling method.

```
<Sysname> system-view 
[Sysname] arp source-mac filter
```
## <span id="page-8-1"></span>arp source-mac aging-time

Use **arp source-mac aging-time** to set the aging time for ARP attack entries.

Use **undo arp source-mac aging-time** to restore the default.

## **Syntax**

**arp source-mac aging-time** *time*

**undo arp source-mac aging-time** 

## **Default**

The aging time for ARP attack entries is 300 seconds.

#### **Views**

System view

### **Predefined user roles**

network-admin

### **Parameters**

*time*: Sets the aging time for ARP attack entries, in the range of 60 to 6000 seconds.

#### **Examples**

# Set the aging time for ARP attack entries to 60 seconds.

```
<Sysname> system-view 
[Sysname] arp source-mac aging-time 60
```
## <span id="page-8-2"></span>arp source-mac exclude-mac

Use **arp source-mac exclude-mac** to exclude specific MAC addresses from source MAC-based ARP attack detection.

Use **undo arp source-mac exclude-mac** to remove the excluded MAC addresses from source MAC-based ARP attack detection.

## **Syntax**

**arp source-mac exclude-mac** *mac-address*&<1-10>

```
undo arp source-mac exclude-mac [ mac-address&<1-10> ]
```
#### **Default**

No MAC addresses are excluded from source MAC-based ARP attack detection.

#### **Views**

System view

#### **Predefined user roles**

network-admin

## <span id="page-9-0"></span>**Parameters**

*mac-address*&<1-10>: Specifies a MAC address list. The *mac-address* argument indicates an excluded MAC address in the format of H-H-H.  $\<1-10$  indicates that you can configure a maximum of 10 excluded MAC addresses.

#### **Usage guidelines**

If you do not specify a MAC address, the **undo arp source-mac exclude-mac** command removes all excluded MAC addresses.

#### **Examples**

# Exclude a MAC address from source MAC-based ARP attack detection.

```
<Sysname> system-view
```
[Sysname] arp source-mac exclude-mac 001e-1200-0213

## <span id="page-9-1"></span>arp source-mac threshold

Use **arp source-mac threshold** to set the threshold for source MAC-based ARP attack detection. If the number of ARP packets sent from a MAC address within 5 seconds exceeds this threshold, the device recognizes this as an attack.

Use **undo arp source-mac threshold** to restore the default.

#### **Syntax**

**arp source-mac threshold** *threshold-value*

**undo arp source-mac threshold** 

## **Default**

The threshold for source MAC-based ARP attack detection is 30.

#### **Views**

System view

## **Predefined user roles**

network-admin

## **Parameters**

*threshold-value*: Specifies the threshold for source MAC-based ARP attack detection. The value range for this argument is 1 to 5000.

#### **Examples**

# Set the threshold for source MAC-based ARP attack detection to 30.

```
<Sysname> system-view
```
[Sysname] arp source-mac threshold 30

## <span id="page-9-2"></span>display arp source-mac

Use **display arp source-mac** to display ARP attack entries detected by source MAC-based ARP attack detection.

#### **Syntax**

```
display arp source-mac { interface interface-type interface-number | slot 
slot-number }
```
## <span id="page-10-0"></span>**Views**

Any view

## **Predefined user roles**

network-admin

network-operator

#### **Parameters**

**interface** *interface-type interface-number*: Specifies an interface by its type and number.

**slot** *slot-number*: Specifies an IRF member device by its ID. If you do not specify a member device, this command displays ARP attack entries for the master device.

#### **Examples**

# Display the ARP attack entries detected by source MAC-based ARP attack detection on GigabitEthernet 1/0/1.

<Sysname> display arp source-mac interface gigabitethernet 1/0/1 Source-MAC VLAN ID Interface Aging-time 23f3-1122-3344 4094 GE1/0/1 10

#### **Table 2 Command output**

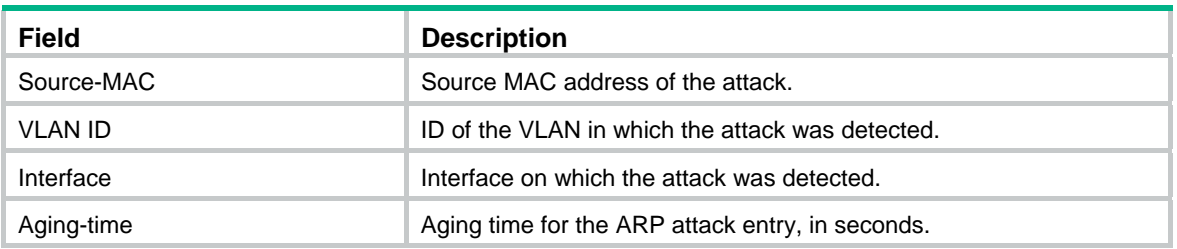

# <span id="page-10-1"></span>ARP packet source MAC consistency check commands

## <span id="page-10-2"></span>arp valid-check enable

Use **arp valid-check enable** to enable ARP packet source MAC address consistency check.

Use **undo arp valid-check enable** to disable ARP packet source MAC address consistency check.

## **Syntax**

**arp valid-check enable** 

**undo arp valid-check enable** 

## **Default**

ARP packet source MAC address consistency check is disabled.

## **Views**

System view

## **Predefined user roles**

network-admin

## <span id="page-11-0"></span>**Usage guidelines**

Configure this feature on gateways. The gateways can filter out ARP packets whose source MAC address in the Ethernet header is different from the sender MAC address in the message body.

## **Examples**

# Enable ARP packet source MAC address consistency check.

```
<Sysname> system-view
```

```
[Sysname] arp valid-check enable
```
# <span id="page-11-1"></span>ARP active acknowledgement commands

## <span id="page-11-2"></span>arp active-ack enable

Use **arp active-ack enable** to enable the ARP active acknowledgement feature.

Use **undo arp active-ack enable** to disable the ARP active acknowledgement feature.

## **Syntax**

**arp active-ack** [ **strict** ] **enable** 

**undo arp active-ack** [ **strict** ] **enable** 

## **Default**

The ARP active acknowledgement feature is disabled.

#### **Views**

System view

#### **Predefined user roles**

network-admin

### **Parameters**

**strict**: Enables strict mode for ARP active acknowledgement.

#### **Usage guidelines**

Configure this feature on gateways to prevent user spoofing.

In strict mode, a gateway learns an entry only when ARP active acknowledgement is successful based on the correct ARP resolution.

## **Examples**

# Enable the ARP active acknowledgement feature.

```
<Sysname> system-view 
[Sysname] arp active-ack enable
```
# <span id="page-11-3"></span>Authorized ARP commands

## <span id="page-11-4"></span>arp authorized enable

Use **arp authorized enable** to enable authorized ARP on an interface.

Use **undo arp authorized enable** to disable authorized ARP on an interface.

<span id="page-12-0"></span>**arp authorized enable** 

**undo arp authorized enable** 

## **Default**

Authorized ARP is disabled on the interface.

## **Views**

VLAN interface view

## **Predefined user roles**

network-admin

#### **Examples**

# Enable authorized ARP on VLAN-interface 200. <Sysname> system-view [Sysname] interface vlan-interface 200

```
[Sysname-Vlan-interface200] arp authorized enable
```
# <span id="page-12-1"></span>ARP attack detection commands

## <span id="page-12-2"></span>arp detection enable

Use **arp detection enable** to enable ARP attack detection.

Use **undo arp detection enable** to disable ARP attack detection.

## **Syntax**

**arp detection enable** 

**undo arp detection enable** 

## **Default**

ARP attack detection is disabled.

## **Views**

VLAN view

## **Predefined user roles**

network-admin

#### **Examples**

# Enable ARP attack detection for VLAN 2.

<Sysname> system-view

[Sysname] vlan 2

[Sysname-vlan2] arp detection enable

#### **Related commands**

**arp detection rule display arp detection display arp detection statistics attack-source reset arp detection statistics attack-source** 

## <span id="page-13-1"></span><span id="page-13-0"></span>arp detection log enable

Use **arp detection log enable** to enable ARP attack detection logging.

Use **undo arp detection log enable** to disable ARP attack detection logging.

### **Syntax**

**arp detection log enable** [ **interval** *interval* ]

**undo arp detection log enable** 

#### **Default**

ARP attack detection logging is disabled.

#### **Views**

System view

## **Predefined user roles**

network-admin

## **Parameters**

**interval** *interval*: Specifies the interval for sending ARP detection logs to the information center, in seconds. The value for this argument can be 0 or a value in the range of 10 to 3600. The default value is 60. If you set the interval to 0 seconds, the device sends ARP detection logs to the information center immediately.

## **Usage guidelines**

This feature enables the device to generate ARP detection logs and send them to the information center. For information about the log destination and output rule configuration in the information center, see *Network Management and Monitoring Configuration Guide*.

As a best practice, disable this feature if the log generation affects the device performance.

An IRF member device can send a maximum of 128 ARP detection logs each time.

#### **Examples**

# Enable ARP attack detection logging.

<Sysname> system-view [Sysname] arp detection log enable

## <span id="page-13-2"></span>arp detection port-match-ignore

Use **arp detection port-match-ignore** to ignore ingress ports of ARP packets during user validity check.

Use **undo arp detection port-match-ignore** to remove the configuration.

## **Syntax**

**arp detection port-match-ignore** 

**undo arp detection port-match-ignore** 

## **Default**

Ingress ports of ARP packets are checked for user invalidity.

#### **Views**

System view

## <span id="page-14-0"></span>**Predefined user roles**

network-admin

## **Usage guidelines**

This command configures ARP attack detection to ignore the ingress port information of ARP packets when the packets are compared with the entries used for user validity check.

## **Examples**

# Ignore ingress ports of ARP packets during user validity check.

<Sysname> system-view

[Sysname] arp detection port-match-ignore

## **Related commands**

**arp detection enable** 

## <span id="page-14-1"></span>arp detection rule

Use **arp detection rule** to configure a user validity check rule.

Use **undo arp detection rule** to delete a user validity check rule.

## **Syntax**

```
arp detection rule rule-id { deny | permit } ip { ip-address [ mask ] | any }
mac { mac-address [ mask ] | any } [ vlan vlan-id ]
```

```
undo arp detection rule [ rule-id ]
```
## **Default**

No user validity check rule is configured.

#### **Views**

System view

## **Predefined user roles**

network-admin

## **Parameters**

*rule-id*: Assigns an ID to the user validity check rule. The ID value range is 0 to 511. A smaller value represents a higher priority.

**deny**: Denies matching ARP packets.

**permit**: Permits matching ARP packets.

**ip** { *ip-address* [ *mask* ] | **any** }: Specifies the sender IP address as the match criterion.

- *ip-address*: Specifies an IP address in dotted decimal notation.
- *mask*: Specifies the address mask in dotted decimal notation. If you do not specify the mask, the *ip-address* argument specifies a host IP address.
- any: Matches any IP address.

**mac** { *mac-address* [ *mask* ] | **any** }: Specifies the sender MAC address as the match criterion.

- *mac-address*: Specifies a MAC address in the H-H-H format.
- *mask*: Specifies the MAC address mask in the H-H-H format. If you do not specify the mask, the argument specifies the host MAC address.

<span id="page-15-0"></span>any: Matches any MAC address.

**vlan** *vlan-id*: Specifies the ID of a VLAN in the specified rule. The value range for the *vlan-id* argument is 1 to 4094. If you do not specify a VLAN, the packets' VLAN information is not checked.

### **Usage guidelines**

A user validity check rule takes effect only when ARP attack detection is enabled.

If you do not specify a rule ID, the **undo arp detection rule** command deletes all user validity check rules.

#### **Examples**

# Configure a user validity check rule and enable ARP detection for VLAN 2.

```
<Sysname> system-view 
[Sysname] arp detection rule 0 permit ip 10.1.1.1 255.255.0.0 mac 0001-0203-0405 
ffff-ffff-0000 
[Sysname] vlan 2 
[Sysname-vlan2] arp detection enable
```
## **Related commands**

**arp detection enable** 

## <span id="page-15-1"></span>arp detection trust

Use **arp detection trust** to configure an interface as an ARP trusted interface.

Use **undo arp detection trust** to restore the default.

#### **Syntax**

**arp detection trust** 

**undo arp detection trust** 

### **Default**

An interface is an ARP untrusted interface.

#### **Views**

Layer 2 Ethernet interface view

Layer 2 aggregate interface view

## **Predefined user roles**

network-admin

## **Examples**

# Configure GigabitEthernet 1/0/1 as an ARP trusted interface.

```
<Sysname> system-view
```
[Sysname] interface gigabitethernet 1/0/1

[Sysname-GigabitEthernet1/0/1] arp detection trust

## <span id="page-15-2"></span>arp detection validate

Use **arp detection validate** to enable ARP packet validity check.

Use **undo arp detection validate** to disable ARP packet validity check.

```
arp detection validate { dst-mac | ip | src-mac } *
undo arp detection validate [ dst-mac | ip | src-mac ] *
```
### **Default**

ARP packet validity check is disabled.

## **Views**

System view

#### **Predefined user roles**

network-admin

#### **Parameters**

**dst-mac**: Checks the target MAC address of ARP responses. If the target MAC address is all-zero, all-one, or inconsistent with the destination MAC address in the Ethernet header, the packet is considered invalid and discarded.

**ip**: Checks the sender and target IP addresses of ARP replies, and the sender IP address of ARP requests. All-one or multicast IP addresses are considered invalid and the corresponding packets are discarded.

**src-mac**: Checks whether the sender MAC address in the message body is identical to the source MAC address in the Ethernet header. If they are identical, the packet is forwarded. Otherwise, the packet is discarded.

## **Usage guidelines**

You can specify more than one object to be checked in one command line.

If no keyword is specified, the **undo arp detection validate** command disables ARP packet validity check for all objects.

## **Examples**

# Enable ARP packet validity check by checking the MAC addresses and IP addresses of ARP packets.

```
<Sysname> system-view
```
[Sysname] arp detection validate dst-mac ip src-mac

## <span id="page-16-1"></span>arp restricted-forwarding enable

Use **arp restricted-forwarding enable** to enable ARP restricted forwarding.

Use **undo arp restricted-forwarding enable** to disable ARP restricted forwarding.

## **Syntax**

**arp restricted-forwarding enable** 

**undo arp restricted-forwarding enable** 

## **Default**

ARP restricted forwarding is disabled.

#### **Views**

VI AN view

## **Predefined user roles**

network-admin

## <span id="page-17-0"></span>**Examples**

# Enable ARP restricted forwarding in VLAN 2. <Sysname> system-view [Sysname] vlan 2 [Sysname-vlan2] arp restricted-forwarding enable

## <span id="page-17-1"></span>display arp detection

Use **display arp detection** to display the VLANs that are enabled with ARP attack detection.

#### **Syntax**

**display arp detection** 

### **Views**

Any view

## **Predefined user roles**

network-admin

network-operator

#### **Examples**

# Display the VLANs that are enabled with ARP attack detection.

```
<Sysname> display arp detection 
ARP detection is enabled in the following VLANs: 
1-2, 4-5
```
## **Related commands**

**arp detection enable** 

## <span id="page-17-2"></span>display arp detection statistics attack-source

Use **display arp detection statistics attack-source** to display statistics for ARP attack sources.

#### **Syntax**

**display arp detection statistics attack-source slot** *slot-number*

#### **Views**

Any view

### **Predefined user roles**

network-admin

network-operator

## **Parameters**

**slot** *slot-number*: Specifies an IRF member device by its ID. If you do not specify a member device, this command displays ARP attack source statistics for the master device.

#### **Examples**

# Display statistics for ARP attack sources on slot 1.

<Sysname> display arp detection statistics attack-source slot 1 Interface VLAN MAC address IP address Number Time

<span id="page-18-0"></span>

03-27-2017

#### **Table 3 Command output**

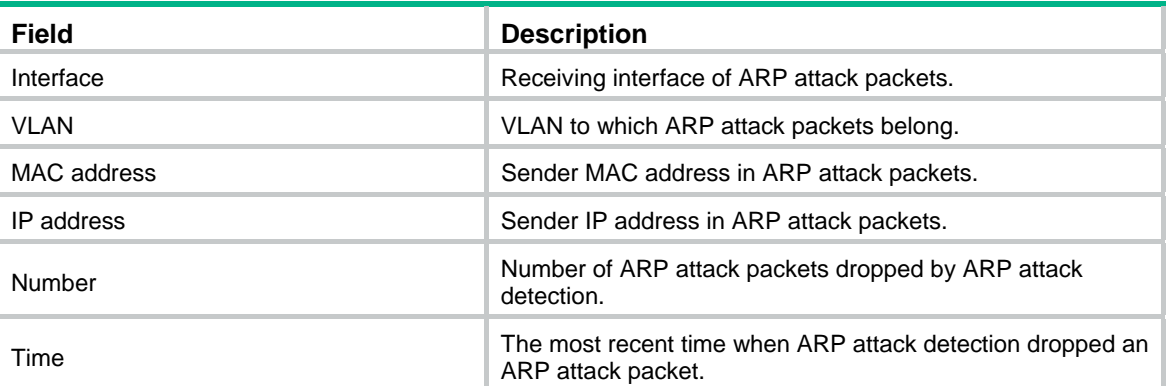

#### **Related commands**

**arp detection enable** 

## <span id="page-18-1"></span>display arp detection statistics packet-drop

Use **display arp detection statistics packet-drop** to display statistics for packets dropped by ARP attack detection.

## **Syntax**

**display arp detection statistics packet-drop** [ **interface** *interface-type interface-number* ]

### **Views**

Any view

#### **Predefined user roles**

network-admin

network-operator

## **Parameters**

**interface** *interface-type interface-number*: Specifies an interface by its type and number. If you do not specify an interface, this command displays dropped packet statistics for all interfaces.

#### **Usage guidelines**

This command displays numbers of packets discarded by user validity check and ARP packet validity check on interfaces.

#### **Examples**

# Display statistics for packets dropped by ARP attack detection.

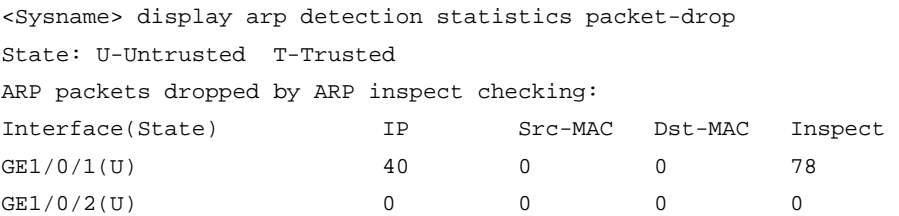

<span id="page-19-0"></span>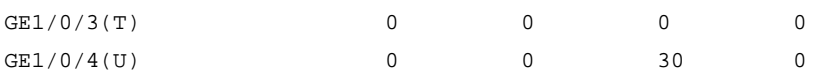

#### **Table 4 Command output**

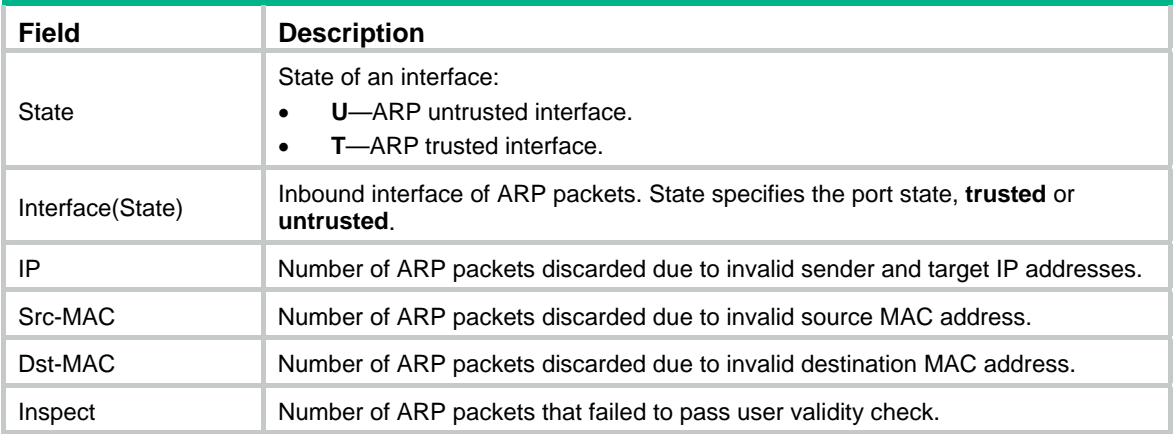

#### **Related commands**

**reset arp detection statistics packet-drop**

## <span id="page-19-1"></span>reset arp detection statistics attack-source

Use **reset arp detection statistics attack-source** to clear statistics for ARP attack sources.

## **Syntax**

**reset arp detection statistics attack-source** [ **slot** *slot-number* ]

## **Views**

User view

## **Predefined user roles**

network-admin

## **Parameters**

**slot** *slot-number*: Specifies an IRF member device by its ID. If you do not specify a member device, this command clears ARP attack source statistics for the master device.

## **Examples**

# Clear statistics for ARP attack sources.

<Sysname> reset arp detection statistics attack-source

## **Related commands**

**arp detection enable** 

**display arp detection statistics attack-source**

## <span id="page-19-2"></span>reset arp detection statistics packet-drop

Use **reset arp detection statistics packet-drop** to clear statistics for packets dropped by ARP attack detection.

```
reset arp detection statistics packet-drop [ interface interface-type 
interface-number ]
```
## <span id="page-20-0"></span>**Views**

User view

## **Predefined user roles**

network-admin

## **Parameters**

**interface** *interface-type interface-number*: Specifies an interface by its type and number. If you do not specify an interface, this command clears dropped packet statistics for all interfaces and all Ethernet service instances on the interfaces.

## **Examples**

# Clear statistics for packets dropped by ARP attack detection.

<Sysname> reset arp detection statistics packet-drop

## **Related commands**

**display arp detection statistics packet-drop**

# <span id="page-20-1"></span>ARP scanning and fixed ARP commands

## <span id="page-20-2"></span>arp fixup

Use arp fixup to convert existing dynamic ARP entries to static ARP entries.

Use **undo arp fixup** to convert valid static ARP entries to dynamic ARP entries and delete invalid static ARP entries.

## **Syntax**

**arp fixup** 

**undo arp fixup** 

## **Views**

System view

## **Predefined user roles**

network-admin

## **Usage guidelines**

The ARP conversion is a one-time operation. You can use this command again to convert the dynamic ARP entries learned later to static.

The static ARP entries converted from dynamic ARP entries have the same attributes as the manually configured static ARP entries. Due to the device's limit on the total number of static ARP entries, some dynamic ARP entries might fail the conversion.

The static ARP entries after conversion can include the following entries:

- Existing dynamic and static ARP entries before conversion.
- New dynamic ARP entries learned during the conversion.

Dynamic ARP entries that are aged out during the conversion are not converted to static ARP entries.

<span id="page-21-0"></span>To delete a static ARP entry changed from a dynamic one, use the **undo arp** *ip-address* [ *vpn-instance-name* ] command. To delete all such static ARP entries, use the **reset arp all** or **reset arp static** command.

## **Examples**

# Convert existing dynamic ARP entries to static ARP entries. <Sysname> system-view [Sysname] arp fixup

## <span id="page-21-1"></span>arp scan

Use **arp scan** to trigger an ARP scanning in an address range.

## **Syntax**

```
arp scan [ start-ip-address to end-ip-address ] [ send-rate pps ]
```
## **Views**

VLAN interface view

L3VE interface view

## **Predefined user roles**

network-admin

## **Parameters**

*start-ip-address*: Specifies the start IP address of the scanning range.

*end-ip-address*: Specifies the end IP address of the scanning range. The end IP address must be higher than or equal to the start IP address.

**send-rate** *pps*: Specifies the rate at which the device sends ARP requests for ARP scanning, in pps. The value range for the *pps* argument is 10 to 1000, and the value must be a multiple of 10. If you do not set the rate, the device sends ARP requests to all IP addresses in the specified scanning range simultaneously.

## **Usage guidelines**

ARP scanning automatically creates ARP entries for devices in the specified address range. IP addresses already in existing ARP entries are not scanned.

If the interface's primary and secondary IP addresses are in the address range, the sender IP address in the ARP request is the address on the smallest network segment.

If no address range is specified, the device learns ARP entries for devices on the subnet where the primary IP address of the interface resides. The sender IP address in the ARP requests is the primary IP address of the interface.

The start and end IP addresses must be on the same subnet as the primary IP address or secondary IP addresses of the interface.

ARP scanning will take some time. To stop an ongoing scan, press **Ctrl** + **C**. Dynamic ARP entries are created based on ARP replies received before the scan is terminated.

You can set the ARP packet sending rate if the scanning range has a large number of IP addresses. This setting can avoid high CPU usage and heavy network load caused by a burst of ARP traffic.

When you set the sending rate to a large value, the device might use a rate lower than the specified rate to ensure the device performance.

## **Examples**

# Configure the device to scan the neighbors on the network where the primary IP address of VI AN-interface 2 resides

```
<Sysname> system-view 
[Sysname] interface vlan-interface 2 
[Sysname-Vlan-interface2] arp scan
```
# Configure the device to scan neighbors in an address range.

<Sysname> system-view

[Sysname] interface vlan-interface 2

[Sysname-Vlan-interface2] arp scan 1.1.1.1 to 1.1.1.20

# Configure the device to scan neighbors in an address range on VLAN-interface 2 and set the ARP packet sending rate to 10 pps.

```
<Sysname> system-view 
[Sysname] interface vlan-interface 2 
[Sysname-Vlan-interface2] arp scan 1.1.1.1 to 1.1.1.20 send-rate 10
```
# <span id="page-22-1"></span>ARP gateway protection commands

## <span id="page-22-2"></span>arp filter source

Use **arp filter source** to enable ARP gateway protection for a gateway.

Use **undo arp filter source** to disable ARP gateway protection for a gateway.

#### **Syntax**

```
arp filter source ip-address
```
**undo arp filter source** *ip-address*

## **Default**

ARP gateway protection is disabled.

#### **Views**

Layer 2 Ethernet interface view

Layer 2 aggregate interface view

## **Predefined user roles**

network-admin

### **Parameters**

*ip-address*: Specifies the IP address of a protected gateway.

#### **Usage guidelines**

You can enable ARP gateway protection for a maximum of eight gateways on an interface.

You cannot configure both the **arp filter source** and **arp filter binding** commands on the same interface.

## **Examples**

# Enable ARP gateway protection for the gateway with IP address 1.1.1.1.

```
<Sysname> system-view 
[Sysname] interface gigabitethernet 1/0/1
```

```
[Sysname-GigabitEthernet1/0/1] arp filter source 1.1.1.1
```
# <span id="page-23-1"></span><span id="page-23-0"></span>ARP filtering commands

## <span id="page-23-2"></span>arp filter binding

Use **arp filter binding** to enable ARP filtering and configure an ARP permitted entry.

Use **undo arp filter binding** to remove an ARP permitted entry.

#### **Syntax**

**arp filter binding** *ip-address mac-address*

**undo arp filter binding** *ip-address*

#### **Default**

ARP filtering is disabled.

## **Views**

Layer 2 Ethernet interface view

Layer 2 aggregate interface view

## **Predefined user roles**

network-admin

#### **Parameters**

*ip-address*: Specifies a permitted sender IP address.

*mac-address*: Specifies a permitted sender MAC address.

#### **Usage guidelines**

If the sender IP and MAC addresses of an ARP packet match an ARP permitted entry, the ARP packet is permitted. If the sender IP and MAC addresses of an ARP packet do not match an ARP permitted entry, the ARP packet is discarded.

You can configure a maximum of eight ARP permitted entries on an interface.

You cannot configure both the **arp filter source** and **arp filter binding** commands on the same interface.

## **Examples**

# Enable ARP filtering and configure an ARP permitted entry.

<Sysname> system-view

[Sysname] interface gigabitethernet 1/0/1 [Sysname-GigabitEthernet1/0/1] arp filter binding 1.1.1.1 0e10-0213-1023

# <span id="page-23-3"></span>ARP packet sender IP address checking commands

## <span id="page-23-4"></span>arp sender-ip-range

Use **arp sender-ip-range** to specify the sender IP address range for ARP packet checking. Use **undo arp sender-ip-range** to restore the default.

```
arp sender-ip-range start-ip-address end-ip-address
```
**undo arp sender-ip-range** 

## **Default**

No sender IP address range is specified for ARP packet checking.

## **Views**

VLAN view

## **Predefined user roles**

network-admin

## **Parameters**

*start-ip-address*: Specifies the start IP address.

*end-ip-address*: Specifies the end IP address. The end IP address must be higher than or equal to the start IP address.

## **Usage guidelines**

The gateway discards an ARP packet if its sender IP address is not within the allowed IP address range.

If you execute this command multiple times, the most recent configuration takes effect.

## **Examples**

# Specify the sender IP address range 1.1.1.1 to 1.1.1.20 for ARP packet checking in VLAN 2.

```
<Sysname> system-view 
[Sysname] vlan 2 
[Sysname–vlan2] arp sender-ip-range 1.1.1.1 1.1.1.20
```